バルコニーの壁に穴を開ける方法です。

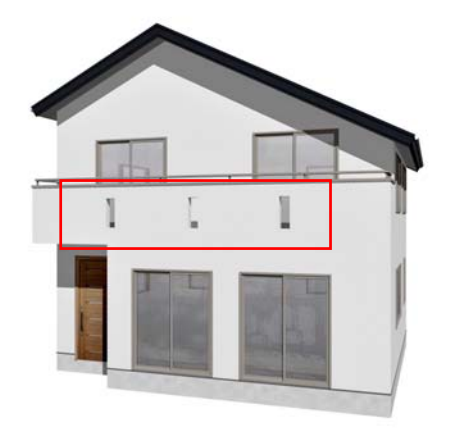

バルコニーに穴を開ける

バルコニーの壁に穴を開ける方法を説明 します。

クリック

## 操作方法

1)建物デザイナーを起動し、平面編集 をクリックします。

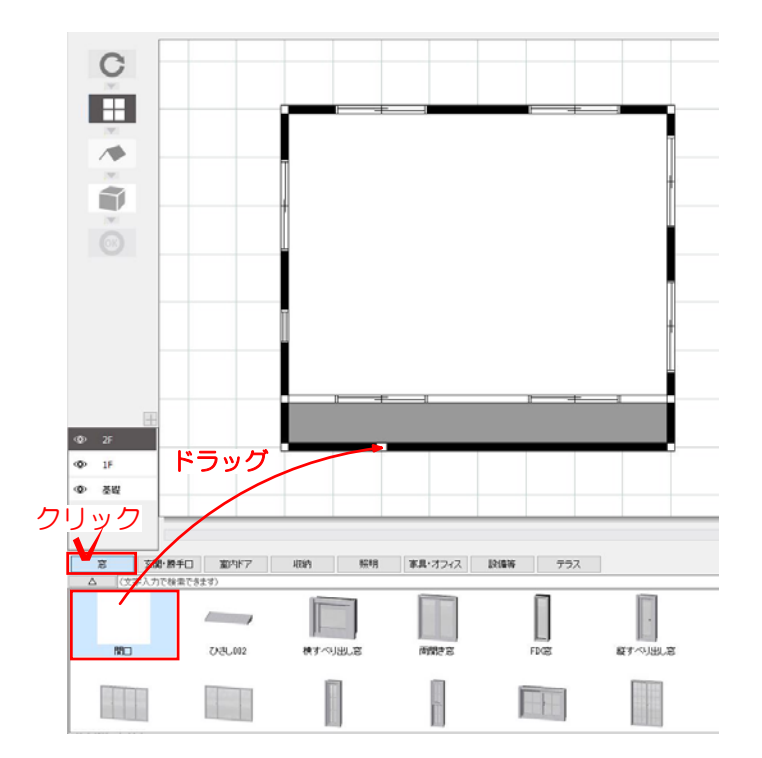

2) 窓をクリックし、その中にある開口を ドラッグして配置します。

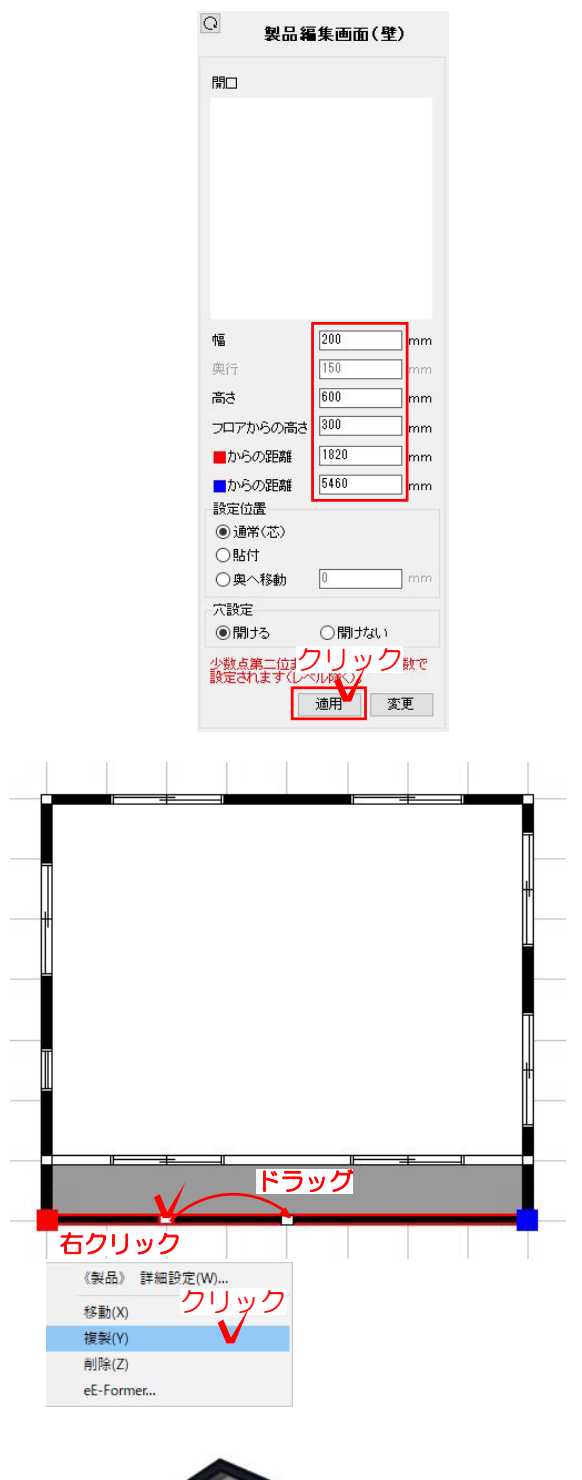

3)サイズ、位置を調整し、適用を クリックします。

4) 3)で調整した開口を右クリック→複 製を選び、複製した開口をドラッグで移 動します。 必要な数を配置しましょう。

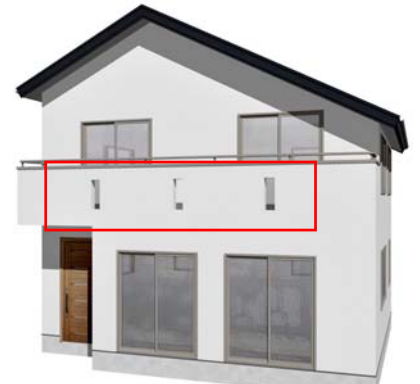

バルコニーの壁に穴を開けることが 出来ました。